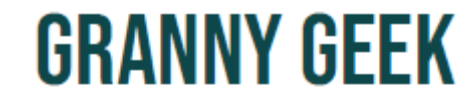

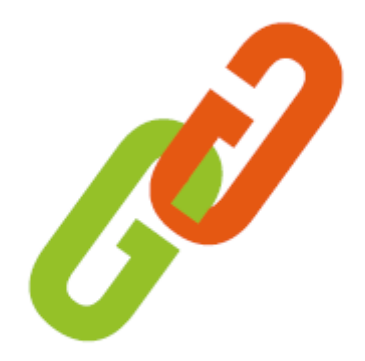

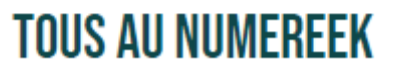

# WINDOWS 11 : ON FAIT LE TOUR !

# Assistance et accompagnement à distance des seniors au numérique

SYLVAIN CALLOT

# GRANNY GEEK® SOMMAIRE « WINDOWS 11 »

> Qu'est-ce que Windows 11 ?

> Les différences avec Windows 10

- > Les prérequis et l'installation
- > Le tour du propriétaire
- > Conseils
- > Questions / Réponses

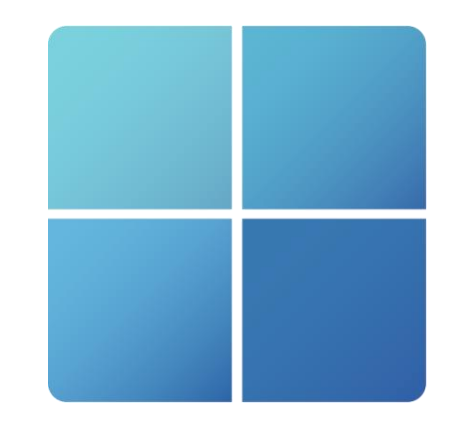

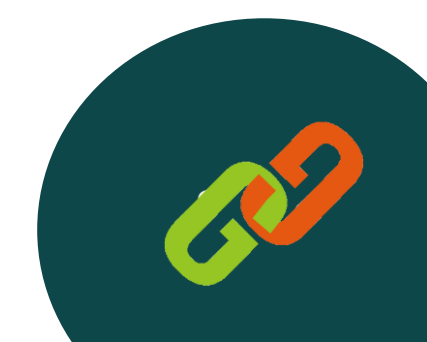

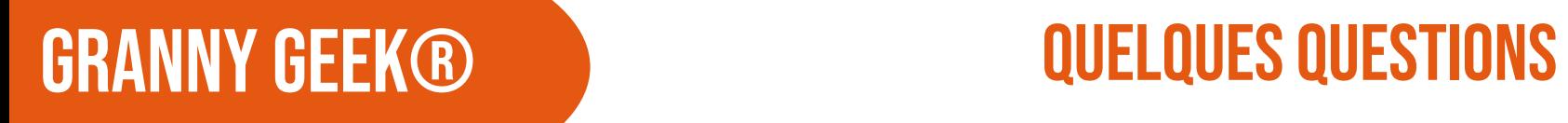

QUESTION 1: Êtes-vous déjà passé à Windows 11 ?

QUESTION 2 : Avez-vous des appréhensions à utiliser Windows 11 ?

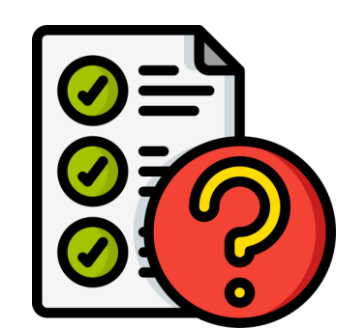

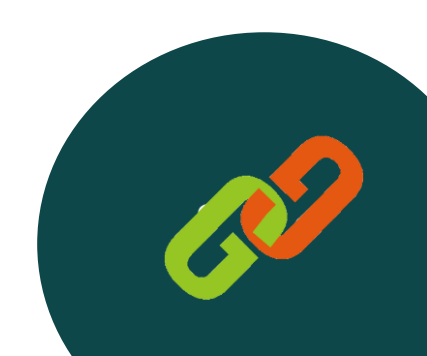

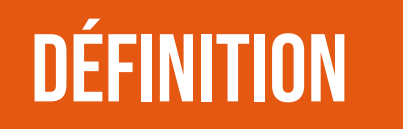

# Définition Qu'est-ce que Windows 11 ?

« Interface Manager était le nom de code et était considéré comme le nom définitif, mais Windows a prévalu car il décrit le mieux les boîtes ou fenêtres informatiques qui sont fondamentales pour le nouveau système d'exploitation » dixit Microsoft.

Le premier Windows est apparu en 1985, Windows 11 est le dernier système d'exploitation de Microsoft.

- 2015 : Microsoft avait annoncé que Windows 10 serait le dernier système d'exploitation…
- 2021 : Sortie de Windows 11

Windows 12 ?

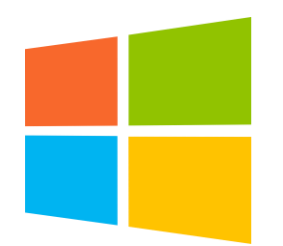

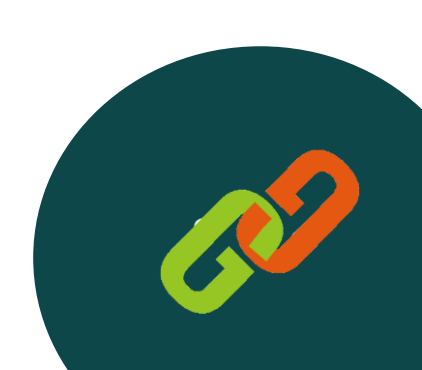

**Microsoft** 

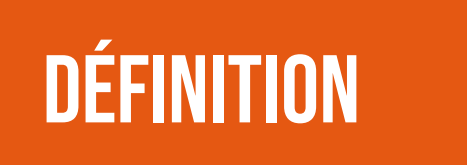

# Définition Qu'est-ce que Windows 11 ?

Le déploiement se fait doucement en partie à cause de prérequis matériels particulièrement rigides.

### Les différents OS en France

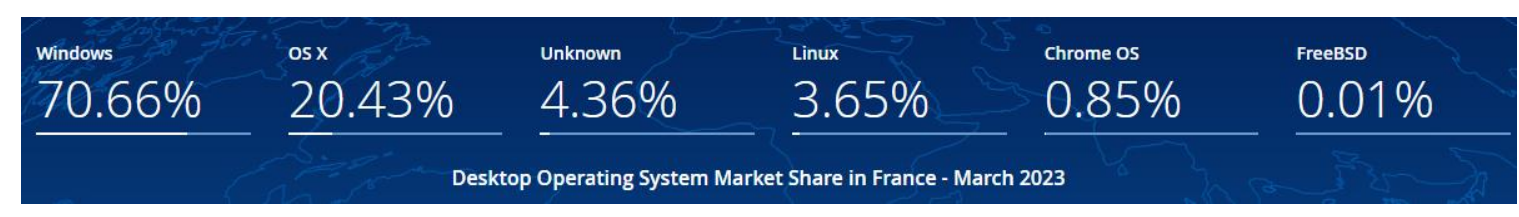

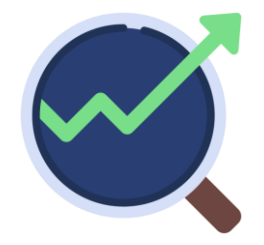

### Les différents OS Windows en France

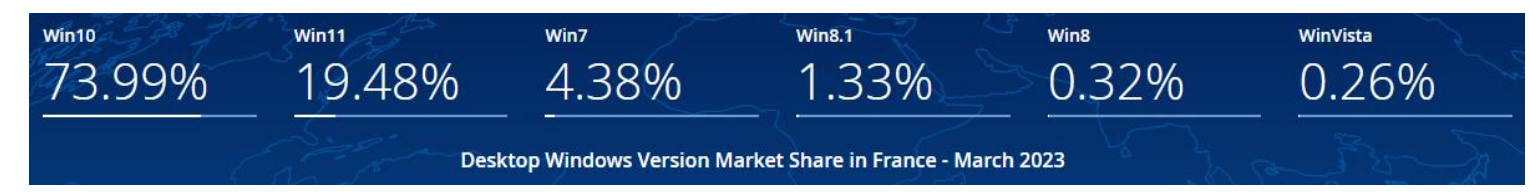

<https://gs.statcounter.com/windows-version-market-share/desktop/france/#monthly-202111-202304>

Données [Statcounter](https://gs.statcounter.com/)

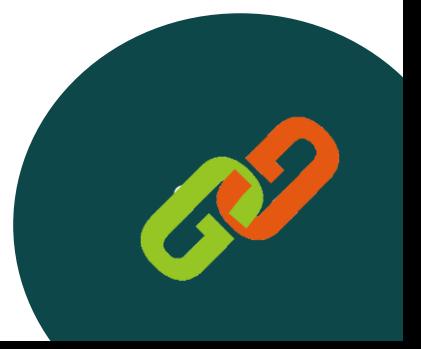

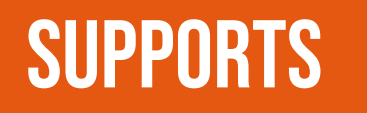

# Supports Les différences avec windows 10 ?

### A/ L'interface

Plus agréable dans les contours, plus simple, mieux dessinée. Icônes et couleurs plus agréables.

### B/ La mémoire

Windows 11 a été conçu pour améliorer la gestion de la mémoire afin d'optimiser les performances.

### C/ La sécurisation du noyau par défaut

Installé sur Windows 10 pro de base, vous pouvez activer cette fonction sur Windows 10 également.

### D/ Le navigateur Edge

Plus intégré et plus agréable, plus léger et basé sur Chromium.

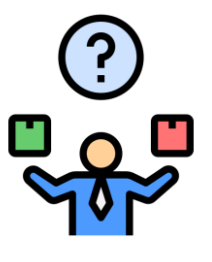

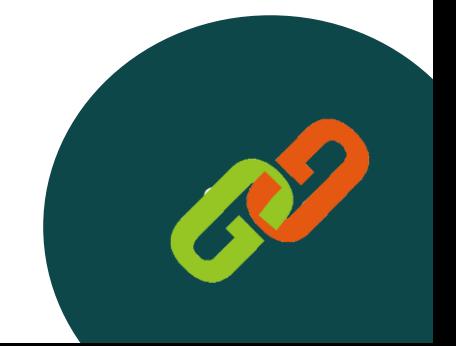

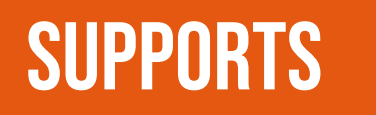

# Supports Les différences avec windows 10 ?

### E/ L'intégration Android

Normalement, nous devrions pouvoir utiliser des applications Android plus facilement. Déjà en cours aux USA, avec la boutique Amazon appstore.

### F/ Des mises à jours plus petites et plus rapides

Elles devraient être plus petites et plus rapides et faites en arrière-plan.

Donc normalement Windows 11 est optimisé pour :

- La performance,
- La gestion de la mémoire, des caches, de la mise et sortie de veille,
- La consommation d'énergie (plus économe),
- L'ergonomie (plus agréable à utiliser)

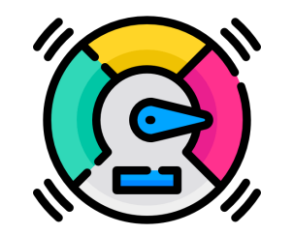

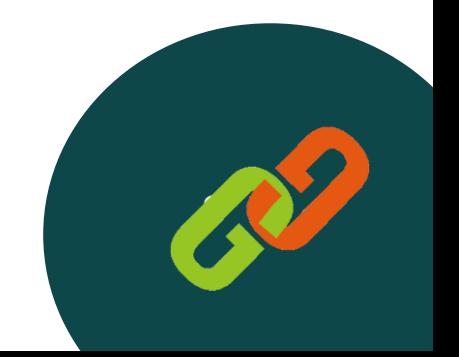

# PRÉREQUIS POUR INSTALLER WINDOWS 11

Windows 11 a des prérequis matériels plus rigoureux que ceux demandés pour les anciennes versions. Principalement pour des impératifs de sécurisation du système.

Vérifier avec le [contrôle d'intégrité de Windows](https://support.microsoft.com/fr-fr/windows/comment-utiliser-l-application-contr%C3%B4le-d-int%C3%A9grit%C3%A9-du-pc-9c8abd9b-03ba-4e67-81ef-36f37caa7844)

Un processeur compatible et avec 2 noyaux minimum

Lien pour vérifier la compatibilité: les [processeurs Intel](https://learn.microsoft.com/fr-fr/windows-hardware/design/minimum/supported/windows-11-supported-intel-processors) et les [processeurs AMD](https://learn.microsoft.com/fr-fr/windows-hardware/design/minimum/supported/windows-11-22h2-supported-amd-processors?source=recommendations)

- Prise en charge du TPM 2.0
- 4 Go de RAM min
- 64 Go de disque dur min sur la partie OS

NB : Windows 11 et Windows 11 S

Windows S pour Windows sécurisé : seules les applications téléchargées sur le Microsoft Store pourront être installées.

Il est possible de sortir du mode S mais attention une fois sorti du mode, vous ne pourrez plus y revenir.

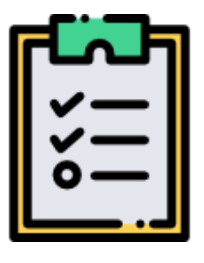

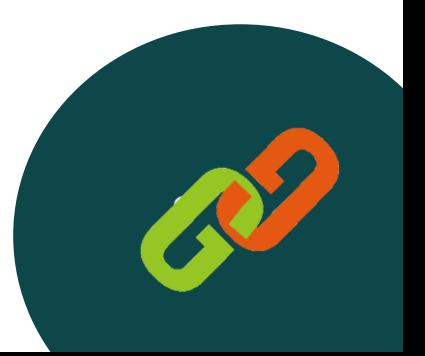

# **INTERFACE**

### A/ La barre des tâches

Elle est personnalisable en partie **«** Choisir les applications

- **<sup>৶</sup>** Modifier l'apparence
- **Paramétrer le fonctionnement**

- B/ L'explorateur de fichiers
- *S* Le fonctionnement par onglet
- Déplacement des fichiers
- **Accès rapide**

## C/ Le menu Démarrer

- *●* Paramétrer l'apparence
- Classer les applications par type
- Ajout de raccourcis

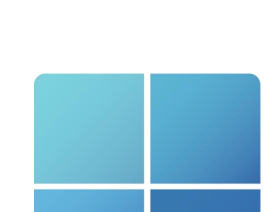

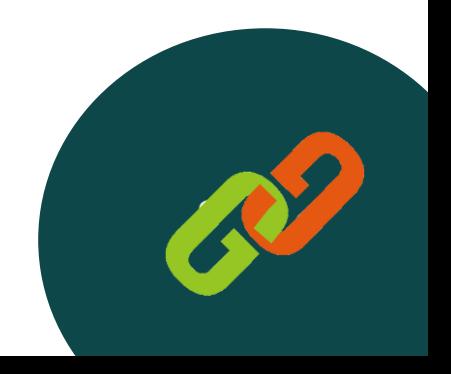

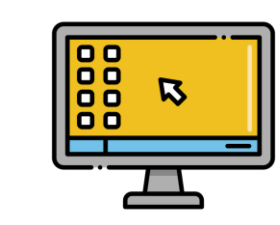

# **INTERFACE**

## D/ Les sauvegardes

Sauvegarde par le drive **Ø** Sauvegarde sur le disque dur *®* Réinitialisation

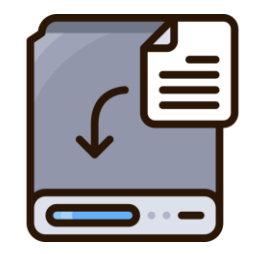

## E/ Mises à jour et sécurité

- *Mises à jour*
- **«** Windows Defender
- Ajout d'un autre antivirus conseillé

F/ Devenez Dieu (mode God) *S* Création d'un dossier  $\mathscr P$  Renommer avec : GodMode.{ED7BA470-8E54-465E-825C-99712043E01C}

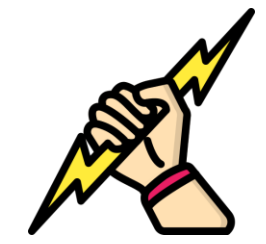

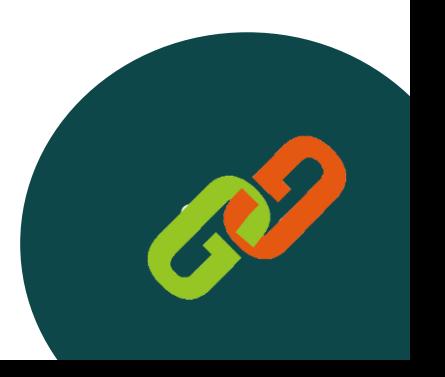

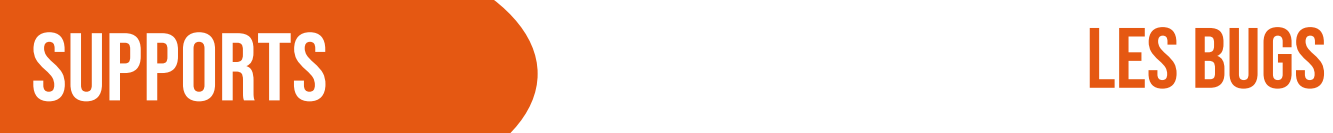

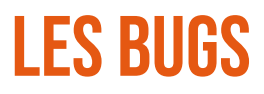

Windows est un système récent qui doit s'adapter à énormément de composants de différents fournisseurs (cartes graphique, carte son, carte réseaux…)

Vous pouvez retrouver des bugs suite à des mises à jours :

- *&* Imprimante
- **⊘** Wifi
- VPN…

Les solutions :

- *S* Mettre à jour les pilotes
- **<sup>●</sup>** Désinstaller la dernière mise à jour
- Aller sur le [site Microsoft](https://learn.microsoft.com/fr-fr/windows/release-health/status-windows-11-21h2)
- **Appeler Granny Geek**

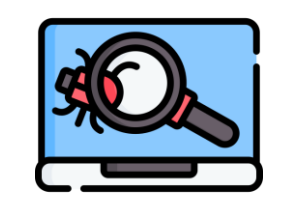

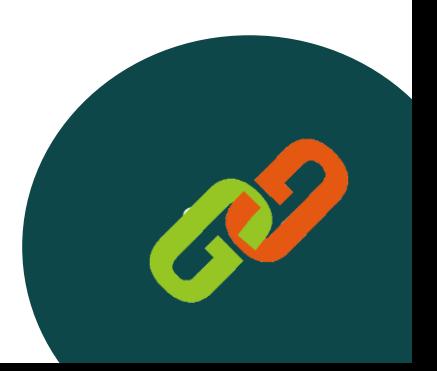

# RÉSUMÉ AVANTAGES ET INCONVÉNIENTS

## A/ Avantages

- *S* Nouveau système
- Gratuit à partir d'une licence Windows 7 ou 8 avec passage par Windows 10
- *●* Plus rapide et agréable

## B/ Inconvénients

- **<sup>●</sup>** Messages un peu trop intrusifs parfois
- La sécurité efficace que connecté à internet
- *●* Les bugs encore un peu récurrents

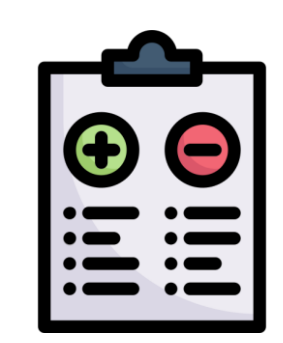

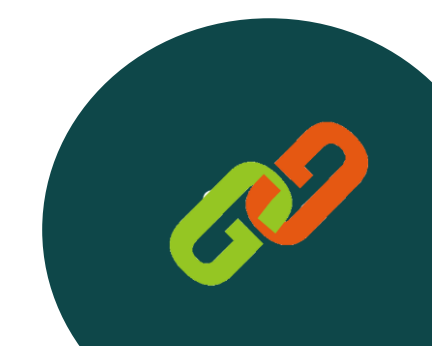

## LES LIENS SITES ET PROGRAMMES

**Installation** <https://www.microsoft.com/fr-fr/software-download/windows11>

Activation TPM [https://lecrabeinfo.net/windows-11-activer-le-tpm-2-0-dans-le-bios](https://lecrabeinfo.net/windows-11-activer-le-tpm-2-0-dans-le-bios-uefi.html)[uefi.htm](https://lecrabeinfo.net/windows-11-activer-le-tpm-2-0-dans-le-bios-uefi.html)

## Problèmes

[https://learn.microsoft.com/fr-fr/windows/release-health/status](https://learn.microsoft.com/fr-fr/windows/release-health/status-windows-11-21h2)[windows-11-21h2](https://learn.microsoft.com/fr-fr/windows/release-health/status-windows-11-21h2)

## Sortir du mode S

[https://support.microsoft.com/fr-fr/windows/sortie-du-mode-s-dans](https://support.microsoft.com/fr-fr/windows/sortie-du-mode-s-dans-windows-4f56d9be-99ec-6983-119f-031bfb28a307#WindowsVersion=Windows_11)[windows-4f56d9be-99ec-6983-119f-](https://support.microsoft.com/fr-fr/windows/sortie-du-mode-s-dans-windows-4f56d9be-99ec-6983-119f-031bfb28a307#WindowsVersion=Windows_11)[031bfb28a307#WindowsVersion=Windows\\_11](https://support.microsoft.com/fr-fr/windows/sortie-du-mode-s-dans-windows-4f56d9be-99ec-6983-119f-031bfb28a307#WindowsVersion=Windows_11) <https://www.malekal.com/sortir-desactiver-mode-s-windows-10-11/>

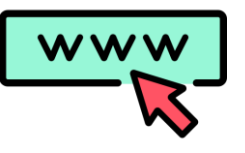

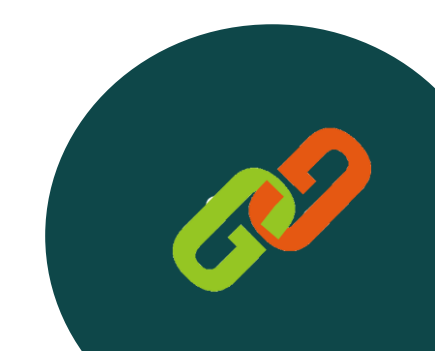

## Les liens Sur le site de granny geek

[Deeko du geek : définition de barre des tâches](https://www.sos-grannygeek.com/deeko/lettre-b/barre-de-taches/) [Deeko du geek : définition de BIOS](https://www.sos-grannygeek.com/deeko/lettre-b/bios/) [Deeko du geek : définition de Bug](https://www.sos-grannygeek.com/deeko/lettre-b/bug/) [Deeko du geek : définition de Fenêtre](https://www.sos-grannygeek.com/deeko/lettre-f/fenetre/) [Deeko du Geek : définition de Microsoft](https://www.sos-grannygeek.com/deeko/lettre-m/microsoft/)

[Article du site : Les nouveauté de Windows 11](https://www.sos-grannygeek.com/rubreek/les-nouveautes-de-windows-11/)

Mini-tutos [: aligner la barre des tâches](https://www.sos-grannygeek.com/mini-tutos/windows-11-alignement-de-la-barre-des-taches/) Mini-tutos [: personnaliser la date](https://www.sos-grannygeek.com/mini-tutos/windows-11-personnaliser-la-date-de-la-barre-des-taches/) Mini-tutos [: épingler un programme](https://www.sos-grannygeek.com/mini-tutos/windows-11-epingler-un-programme/) Mini-tutos [: sauvegarder ses dossiers automatiquement](https://www.sos-grannygeek.com/mini-tutos/windows-11-sauvegarder-ses-dossiers-automatiquement/)

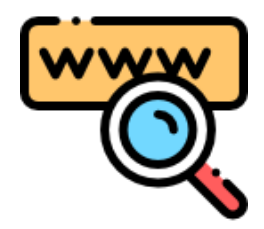

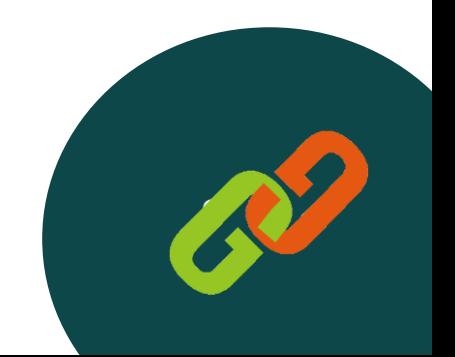

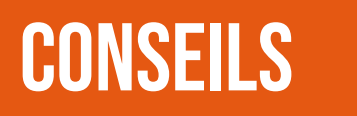

## conseils Granny geek vous conseille

- Si vous avez un doute, Windows 10 est valable jusqu'en 2025.
- Attendez Windows 12 en préparation ?
- Adaptez l'outil à vos besoins.
- Testez le sur ce site<https://win11.blueedge.me/>
- Restez à jour pour ne pas avoir les mêmes soucis qu'avec Windows 7 et 8.

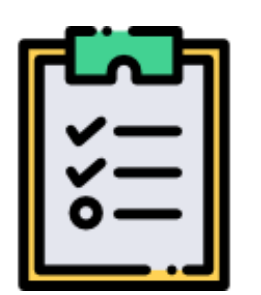

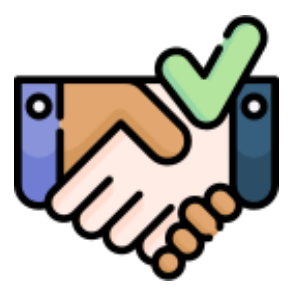

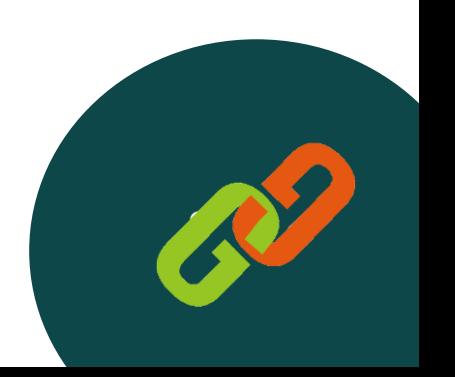

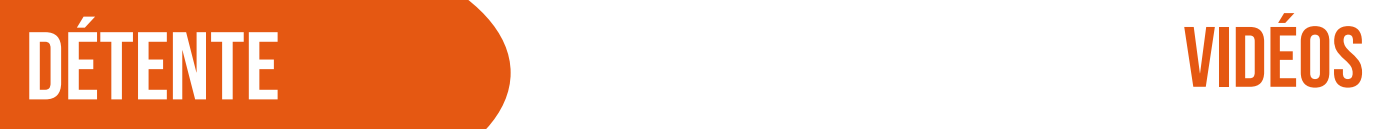

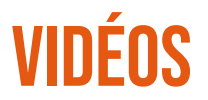

### Pour vous détendre un peu !

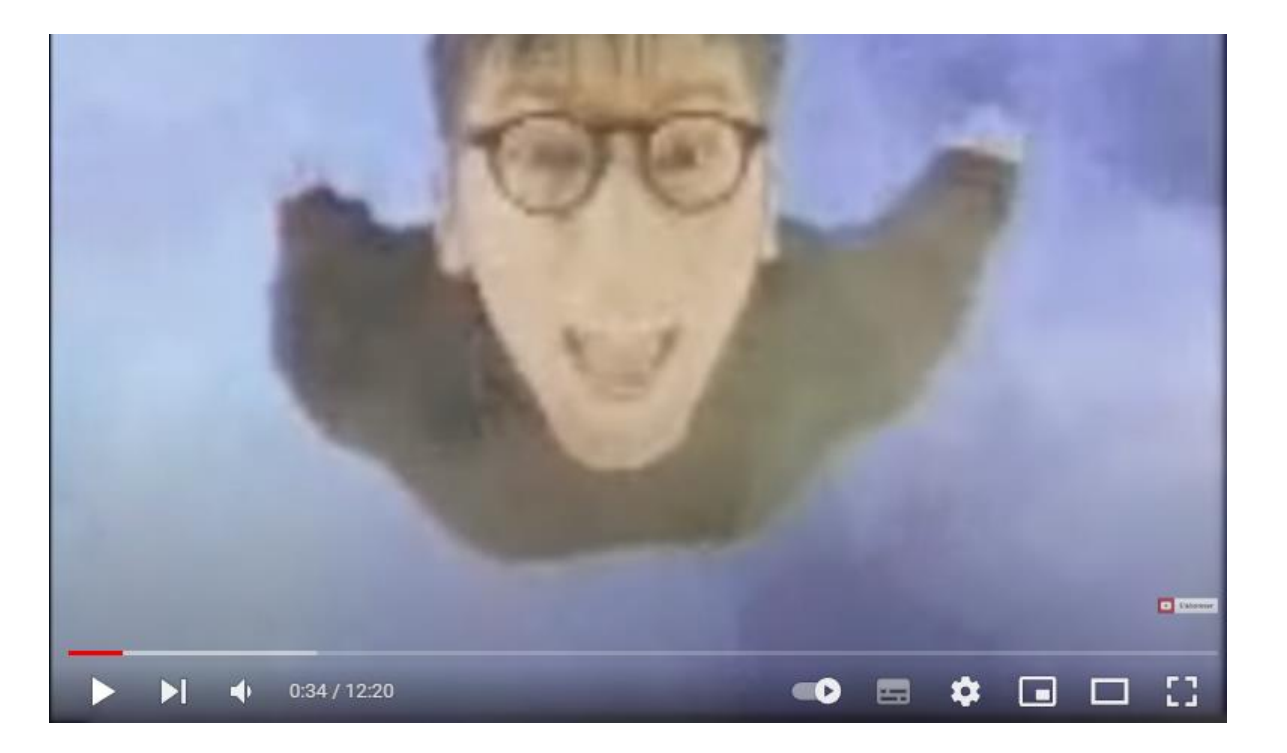

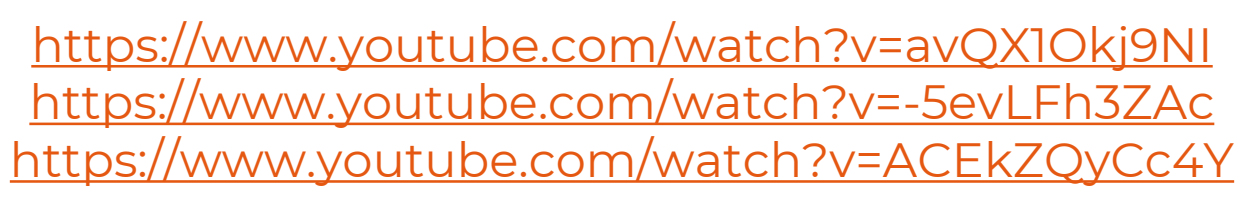

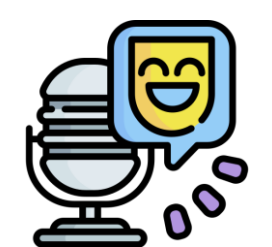

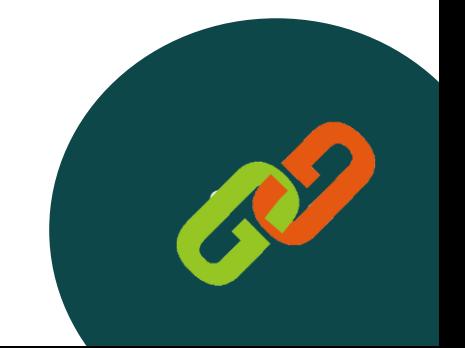

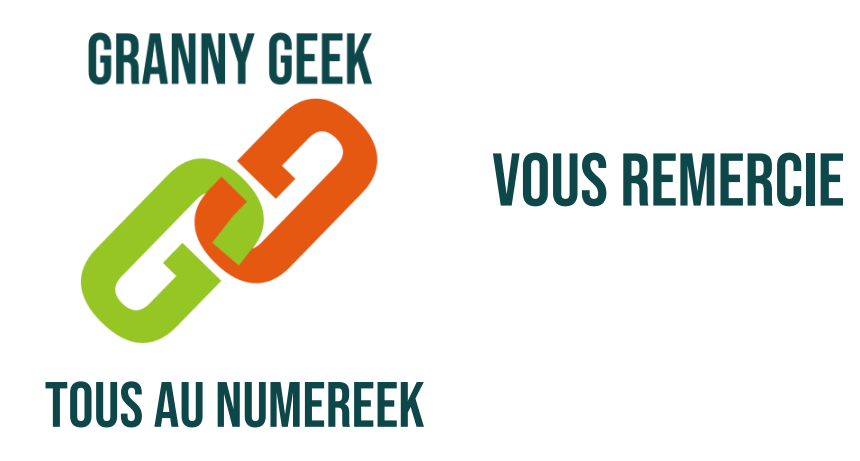

Granny Geek SAS est une entreprise de l'économie sociale et solidaire au capital de 12 000 euros enregistrée au RCS de Nice le 27 janvier 2020 sous le numéro 882 014 855 0010.

### CONTACT : [sos@sos-grannygeek.com](mailto:sos@sos-grannygeek.com) TEL : 04 89 41 92 29 SITE INTERNET : [WWW.SOS-GRANNYGEEK.COM](https://www.sos-grannygeek.com/)

### [ILS PARLENT DE NOUS](https://www.sos-grannygeek.com/grannygeek/ils-parlent-de-nous/)

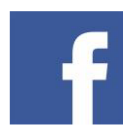

https://www.facebook.com/SOSGrannyGeek/

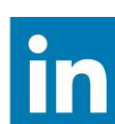

https://www.linkedin.com/company/sosgrannygeek

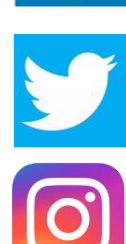

https://twitter.com/SOSGrannyGeek

https://instagram.com/sos.grannygeek

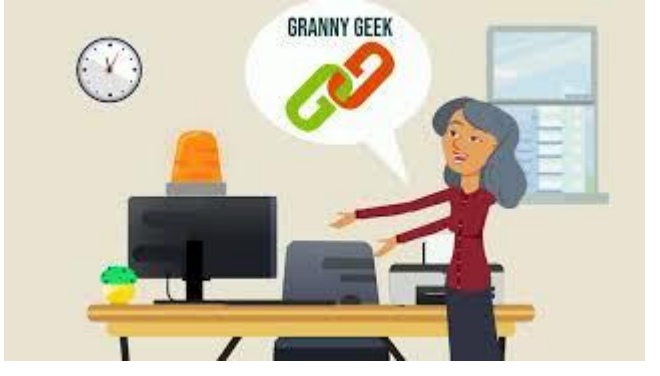

Cliquer sur l'image pour voir la vidéo de présentation de la hotline GRANNY GEEK®